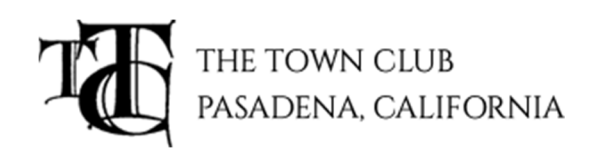

### **MEMBER LOGIN INSTUCTIONS**

Dear Town Club Member,

If you are logging into the website for the first time, please follow the instructions shown below.

**Website URL:** www.thetownclubpasadena.com

**Click on the Word Members** on the top right-hand side of the Navigation Bar.

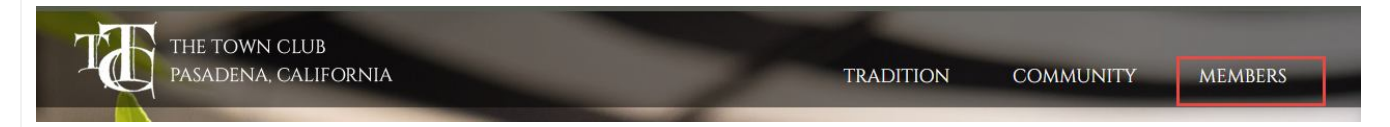

**You will be directed to the Member Login page:**

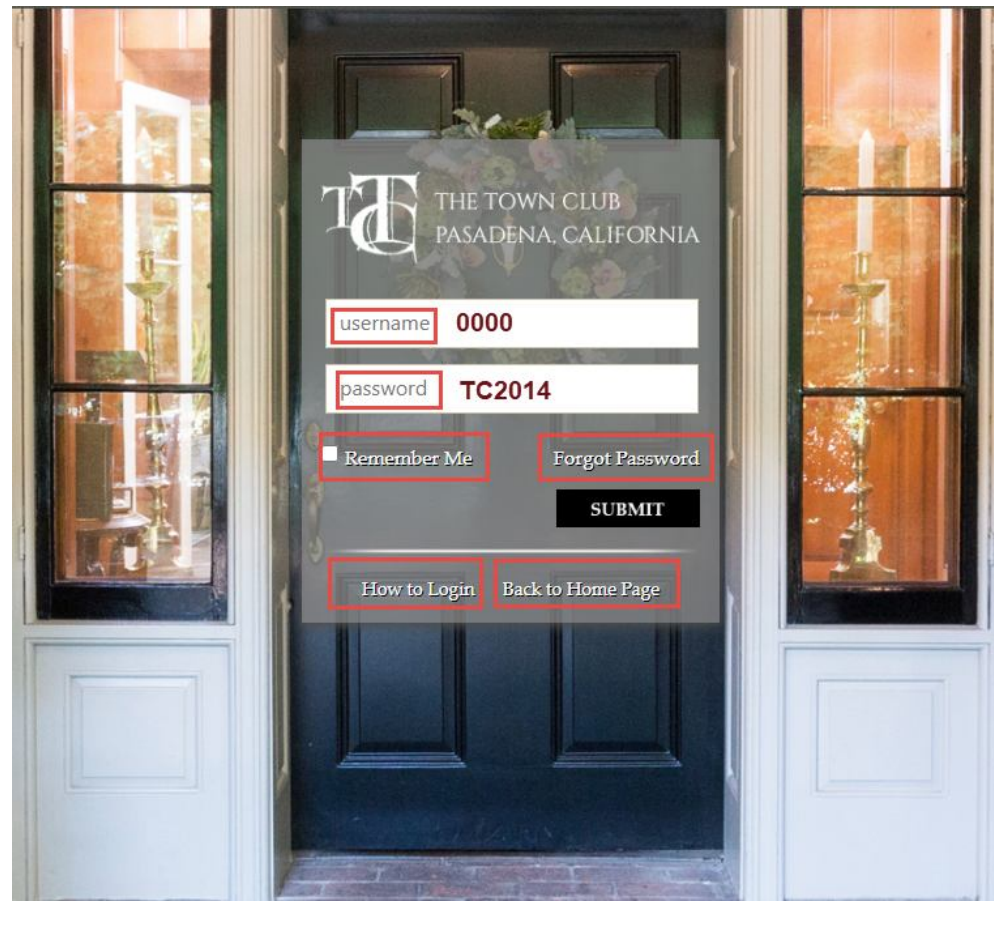

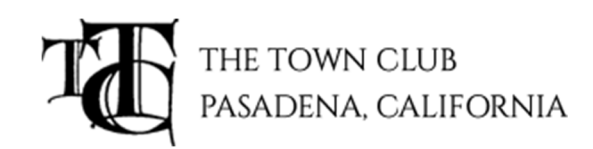

## **FILL OUT THE FOLLOWING INFORMATION:**

**USER NAME: This will be your member number,** assigned to you when you become a member of The Town Club. Your member number will be four (4) digits; If your member number is 999 you will enter 0999.

#### **PASSWORD: The default password is TC2014.**

Our system is case sensitive, you will need to use a capital T and C for the first two letters of your password, followed by 4 digits (2014)

## **Click on the SUBMIT button. This will take you to a Change Password screen.**

We noticed that this is your first time logging in to thetownclubpasadena.com website. For security purposes we are requesting that you use the boxes below to create a custom password for your account.

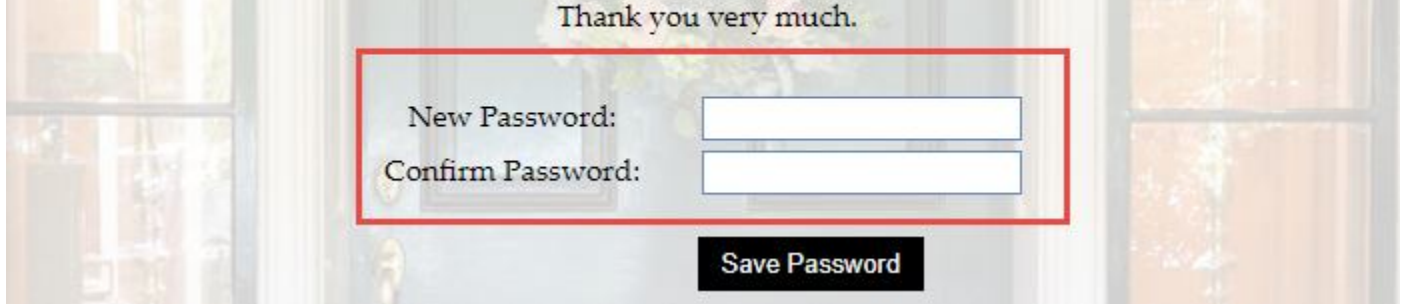

#### **On this screen, you will be asked to create a custom password.**

- Please type in the new password
- Please type the new password in again to confirm
- Click on Save Password**.**

**NOTE:** We strive to keep your member information secure.

#### **Recommended:**

- Use a combination of capital and lower-case letters (MyWord)
- Use at least one number and a special character for your password. (MyWord21!)

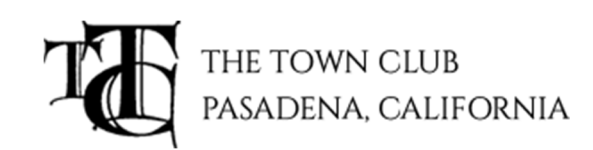

### **NOT Recommended:**

- Using any portion of your social security number, phone number or house address.
- Using a sequence of numbers or letters. (12345 or abcdef)
- Using your first or last name or member number. (jane0115 or your member number 0115)
- Using your children's first/last name as a password.

# **MEMBERS THAT HAVE ALREADY REGISTERED (Previously logged into the website):**

# **If you have misplaced or forgotten your user name or password please follow the instructions below:**

Please click on the text for **FORGOT PASSWORD**. This send an email to our Tech Coordinator. They will open ticket for our Web Team and someone from the Web department will be in touch with you.

# **Please include the following information in your request for login assistance:**

- 1. Your First/Last Name
- 2. Your Member Number
- 3. Preferred way to communicate with you. Email/Phone etc.

## **Once the Web Team responds to your request for assistance:**

- They will send you detailed information for login
- A phone number and ext. will be included in the email

# **If you do not have an email address on file:**

You will need to be furnish alternate contact information when you make the request for login assistance. This would include a phone/cell number if applicable.

**Member Request for assistance without phone or email** will be referred to the club for assistance.

If you need immediate assistance, please call: (661) 349-4114 and ask for Web Support.